### aperçu du site avec :

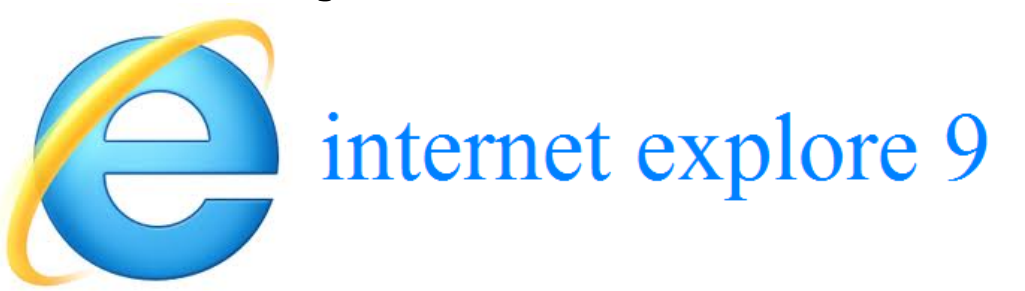

### aperçu d' un téléchargement :

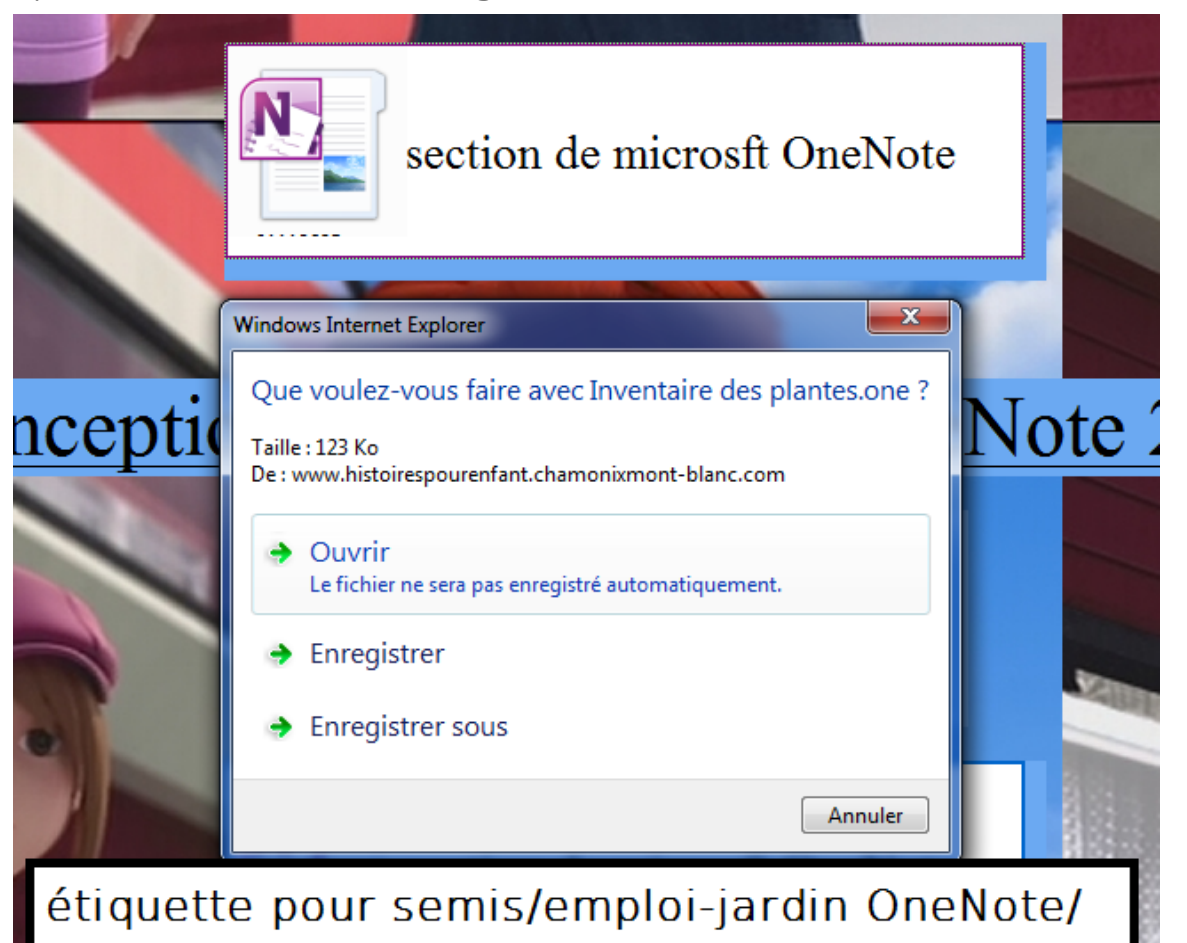

pour ouvrir un téléchargement :

#### cliquer sur :

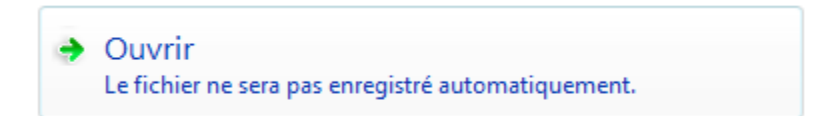

#### pour enregistrer un téléchargement :

pour l' enregistrer dans bureau/téléchargement :

 $\rightarrow$  Enregistrer

pour l' enregistrer dans l' emplacement de votre choix :

#### $\rightarrow$  Enregistrer sous

<u>aperçu d' une image en arrière plan :</u>

l' image peut défiler avec le contenue de la page : suivant comment a été fait la source (et oui le site est fait avec la source)

ou :

l' image peut ne pas défiler avec le contenue de la page : suivant comment a été fait la source (et oui le site est fait avec la source)

aperçu de l' ascenseur :

dans internet explorer 9 (comme dans internet explorer 8)

il sera vert et rouge

si vous le vouler normal il faut téléchargé

google chrome ou Mozilla firefox ou safari :

Mozilla firefox :

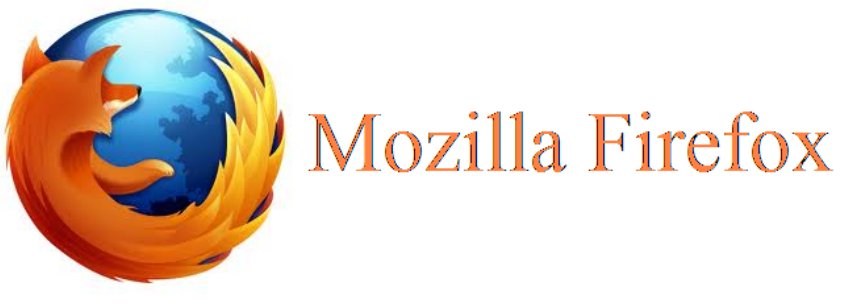

[cliquer](http://www.google.com/url?q=http%3A%2F%2Fwww.mozilla.org%2Ffr%2Ffirefox%2Fnew%2F&sa=D&sntz=1&usg=AFQjCNENN3SFcXqUPcluCIt8DSRS7-9CgA) [pour](http://www.google.com/url?q=http%3A%2F%2Fwww.mozilla.org%2Ffr%2Ffirefox%2Fnew%2F&sa=D&sntz=1&usg=AFQjCNENN3SFcXqUPcluCIt8DSRS7-9CgA) [télécharger](http://www.google.com/url?q=http%3A%2F%2Fwww.mozilla.org%2Ffr%2Ffirefox%2Fnew%2F&sa=D&sntz=1&usg=AFQjCNENN3SFcXqUPcluCIt8DSRS7-9CgA) [Mozilla](http://www.google.com/url?q=http%3A%2F%2Fwww.mozilla.org%2Ffr%2Ffirefox%2Fnew%2F&sa=D&sntz=1&usg=AFQjCNENN3SFcXqUPcluCIt8DSRS7-9CgA) [Firefox](http://www.google.com/url?q=http%3A%2F%2Fwww.mozilla.org%2Ffr%2Ffirefox%2Fnew%2F&sa=D&sntz=1&usg=AFQjCNENN3SFcXqUPcluCIt8DSRS7-9CgA)

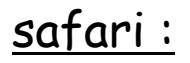

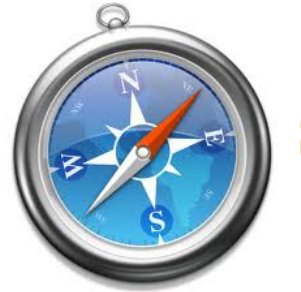

safari

[cliquer](http://www.apple.com/fr/safari/) [pour](http://www.apple.com/fr/safari/) [télécharger](http://www.apple.com/fr/safari/) [safari](http://www.apple.com/fr/safari/)

google chrome :

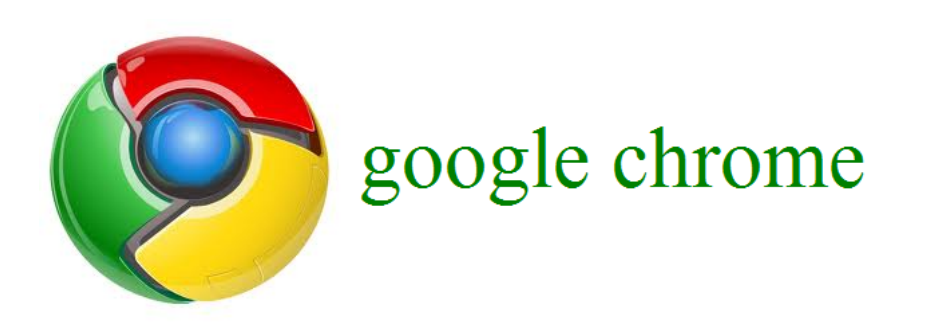

[cliquer](http://www.google.fr/chrome) [pour](http://www.google.fr/chrome) [télécharger](http://www.google.fr/chrome) [google](http://www.google.fr/chrome) [chrome](http://www.google.fr/chrome)

# <u>aperçu général d' un site avec internet explorer 9 :</u>

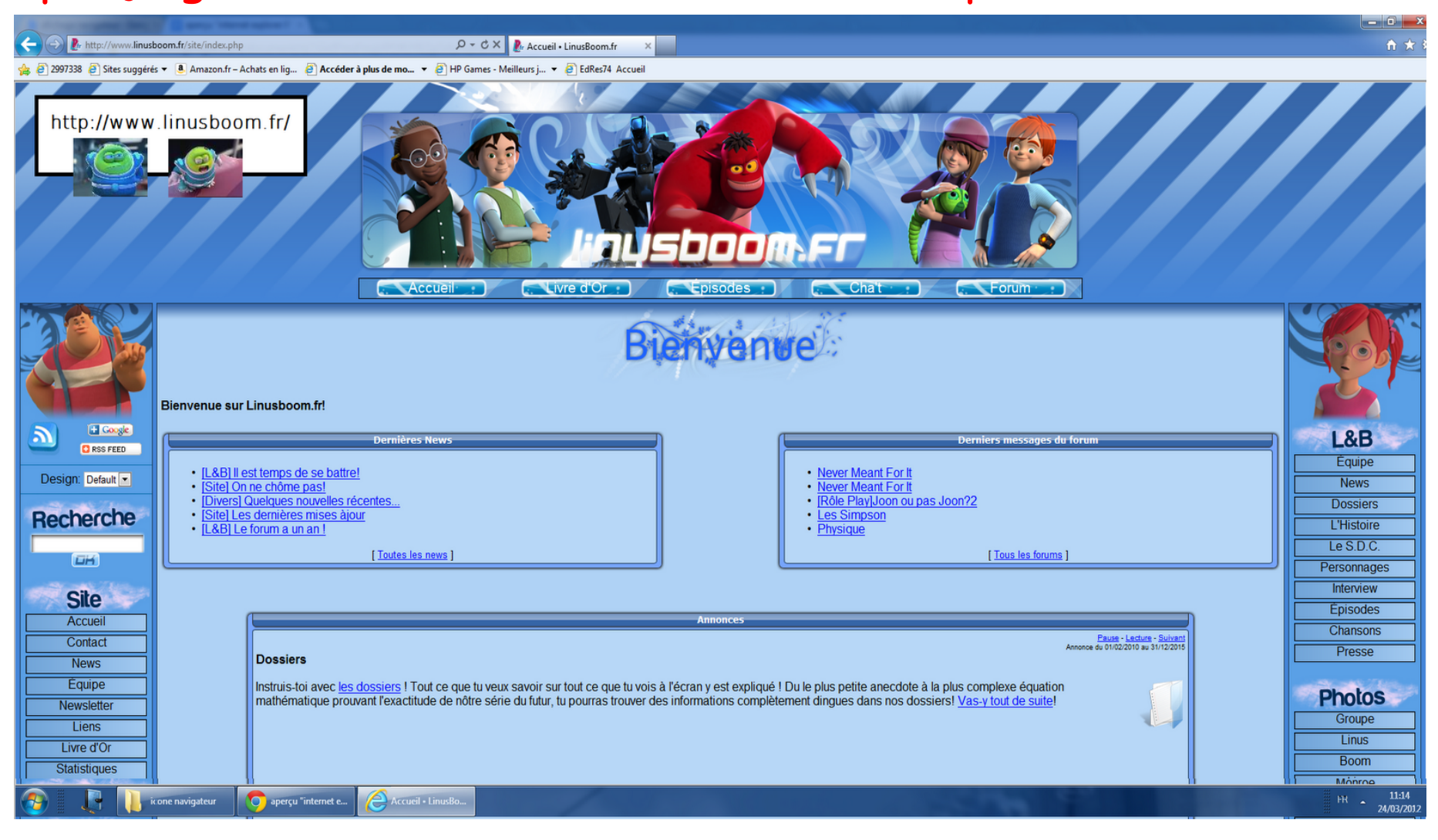

## téléchargé internet explorer 9 :

#### Si vous vouler internet explorer 9 :

cliquer sur le lien :

[cliquer](http://www.google.com/url?q=http%3A%2F%2Fwindows.microsoft.com%2Ffr-FR%2Finternet-explorer%2Fproducts%2Fie%2Fhome&sa=D&sntz=1&usg=AFQjCNGPfpv2QrIrDgwc_ShoZ8P8M0NARA) [pour](http://www.google.com/url?q=http%3A%2F%2Fwindows.microsoft.com%2Ffr-FR%2Finternet-explorer%2Fproducts%2Fie%2Fhome&sa=D&sntz=1&usg=AFQjCNGPfpv2QrIrDgwc_ShoZ8P8M0NARA) [téléchargé](http://www.google.com/url?q=http%3A%2F%2Fwindows.microsoft.com%2Ffr-FR%2Finternet-explorer%2Fproducts%2Fie%2Fhome&sa=D&sntz=1&usg=AFQjCNGPfpv2QrIrDgwc_ShoZ8P8M0NARA) [internet](http://www.google.com/url?q=http%3A%2F%2Fwindows.microsoft.com%2Ffr-FR%2Finternet-explorer%2Fproducts%2Fie%2Fhome&sa=D&sntz=1&usg=AFQjCNGPfpv2QrIrDgwc_ShoZ8P8M0NARA) [explorer](http://www.google.com/url?q=http%3A%2F%2Fwindows.microsoft.com%2Ffr-FR%2Finternet-explorer%2Fproducts%2Fie%2Fhome&sa=D&sntz=1&usg=AFQjCNGPfpv2QrIrDgwc_ShoZ8P8M0NARA) [9\\*](http://www.google.com/url?q=http%3A%2F%2Fwindows.microsoft.com%2Ffr-FR%2Finternet-explorer%2Fproducts%2Fie%2Fhome&sa=D&sntz=1&usg=AFQjCNGPfpv2QrIrDgwc_ShoZ8P8M0NARA)

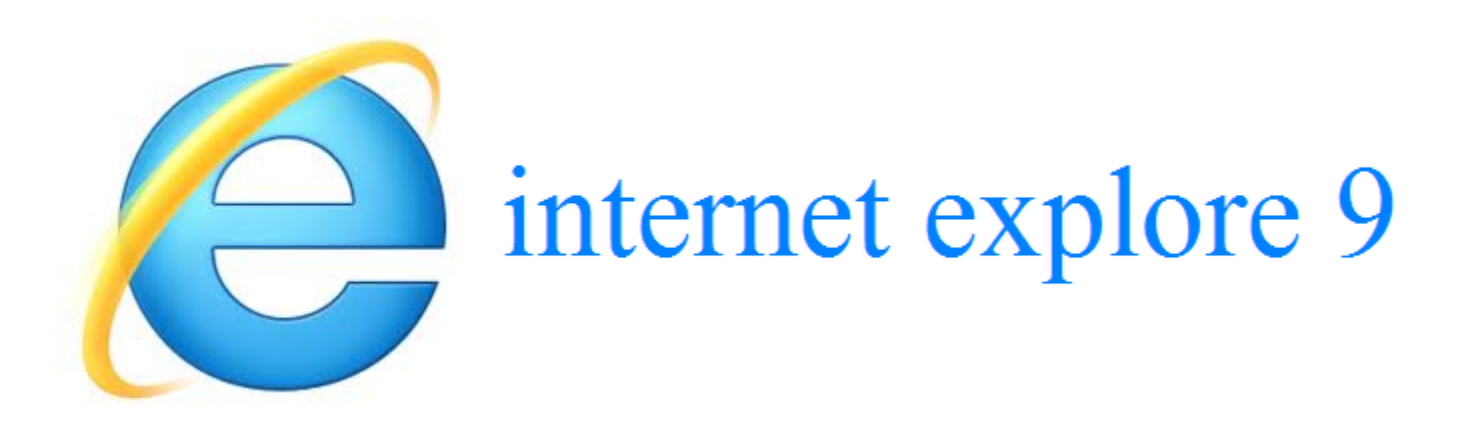

\*internet explorer 9 ne peut pas être installer sur Windiws XP

### si vous n' avez pas Windows 7 ou Windows vista vous

pouvez télécharger internet explorer 8

[cliquer](http://windows.microsoft.com/fr-FR/internet-explorer/downloads/ie-8) [pour](http://windows.microsoft.com/fr-FR/internet-explorer/downloads/ie-8) [télécharger](http://windows.microsoft.com/fr-FR/internet-explorer/downloads/ie-8) [internet](http://windows.microsoft.com/fr-FR/internet-explorer/downloads/ie-8) [explorer](http://windows.microsoft.com/fr-FR/internet-explorer/downloads/ie-8) [9](http://windows.microsoft.com/fr-FR/internet-explorer/downloads/ie-8)

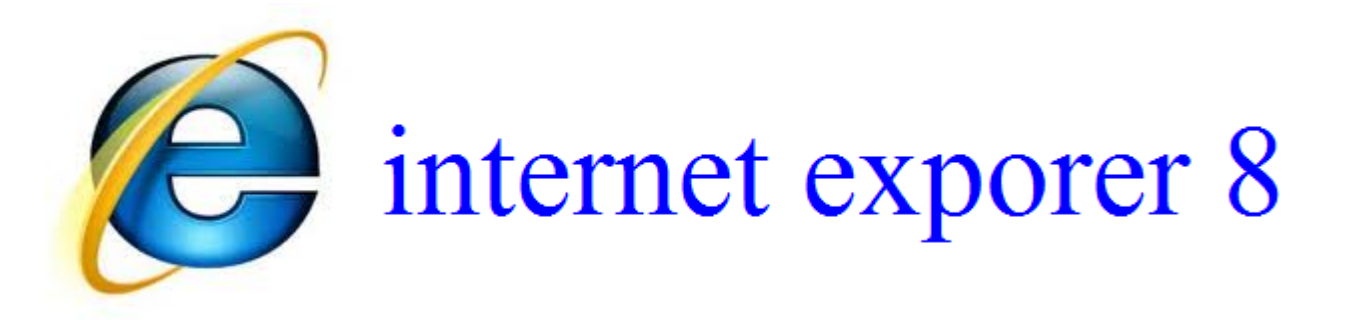